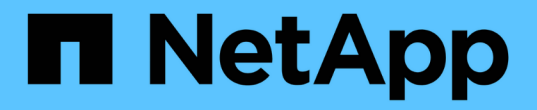

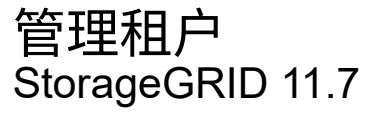

NetApp April 12, 2024

This PDF was generated from https://docs.netapp.com/zh-cn/storagegrid-117/admin/managingtenants.html on April 12, 2024. Always check docs.netapp.com for the latest.

# 目录

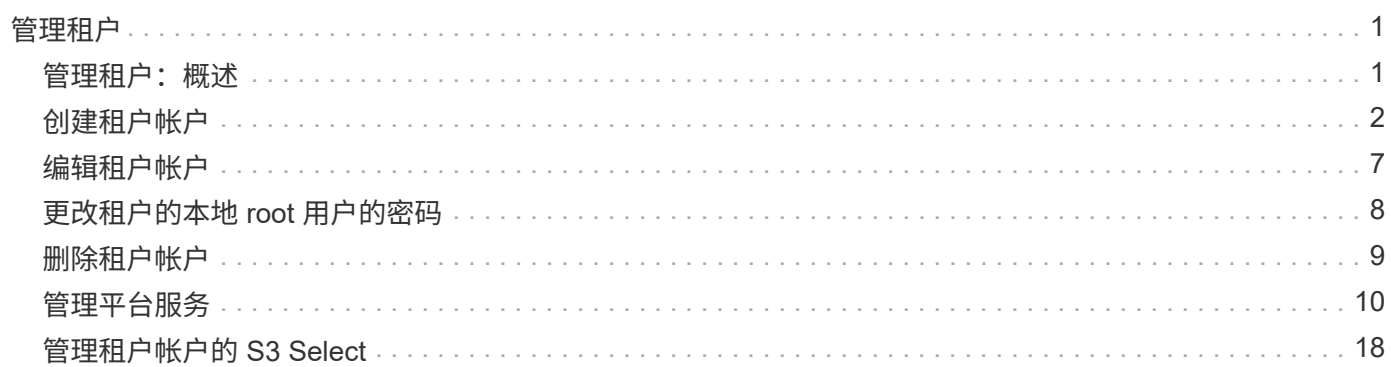

<span id="page-2-0"></span>管理租户

## <span id="page-2-1"></span>管理租户:概述

作为网格管理员、您可以创建和管理S3和Swift客户端用于存储和检索对象的租户帐户。

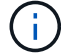

对Swift客户端应用程序的支持已弃用、将在未来版本中删除。

什么是租户帐户?

租户帐户允许您使用简单存储服务( S3 ) REST API 或 Swift REST API 在 StorageGRID 系统中存储和检索对 象。

每个租户帐户都具有联合组或本地组、用户、S3分段或Swift容器以及对象。

租户帐户可用于按不同实体隔离存储的对象。例如,以下任一使用情形均可使用多个租户帐户:

• \* 企业用例: \* 如果您在企业应用程序中管理 StorageGRID 系统,则可能需要按组织中的不同部门隔离网格 的对象存储。在这种情况下,您可以为营销部门,客户支持部门,人力资源部门等创建租户帐户。

G

如果使用S3客户端协议、则可以使用S3分段和分段策略在企业的各个部门之间隔离对象。您 不需要使用租户帐户。请参见实施说明 ["S3](https://docs.netapp.com/zh-cn/storagegrid-117/s3/bucket-and-group-access-policies.html)[存储分段和存储分段策略](https://docs.netapp.com/zh-cn/storagegrid-117/s3/bucket-and-group-access-policies.html)["](https://docs.netapp.com/zh-cn/storagegrid-117/s3/bucket-and-group-access-policies.html) 有关详细信息 …

• \* 服务提供商用例: \* 如果您将 StorageGRID 系统作为服务提供商进行管理,则可以按要在网格上租用存储 的不同实体来隔离网格的对象存储。在这种情况下,您将为公司 A ,公司 B ,公司 C 等创建租户帐户。

有关详细信息,请参见 ["](https://docs.netapp.com/zh-cn/storagegrid-117/tenant/index.html)[使用租户帐户](https://docs.netapp.com/zh-cn/storagegrid-117/tenant/index.html)["](https://docs.netapp.com/zh-cn/storagegrid-117/tenant/index.html)。

如何创建租户帐户?

创建租户帐户时,您可以指定以下信息:

- 基本信息、包括租户名称、客户端类型(S3或Swift)和可选存储配额。
- 租户帐户的权限、例如租户帐户是否可以使用S3平台服务、配置自己的身份源、使用S3 Select或使用网格 联盟连接。
- 租户的初始root访问权限、具体取决于StorageGRID 系统是使用本地组和用户、身份联合还是单点登 录(SSO)。

此外、如果S3租户帐户需要符合法规要求、您可以为StorageGRID 系统启用S3对象锁定设置。启用 S3 对象锁 定后,所有 S3 租户帐户均可创建和管理合规的存储分段。

租户管理器的用途是什么?

创建租户帐户后、租户用户可以登录到租户管理器来执行如下任务:

- 设置身份联合(除非身份源与网格共享)
- 管理组和用户
- 使用网格联盟进行帐户克隆和跨网格复制
- 管理 S3 访问密钥
- 创建和管理S3存储分段
- 使用S3平台服务
- 使用 S3 Select
- 监控存储使用情况

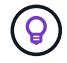

虽然S3租户用户可以使用租户管理器创建和管理S3访问密钥和存储分段、但他们必须使用S3客 户端应用程序来加存和管理对象。请参见 ["](https://docs.netapp.com/zh-cn/storagegrid-117/s3/index.html)[使用](https://docs.netapp.com/zh-cn/storagegrid-117/s3/index.html)[S3 REST API"](https://docs.netapp.com/zh-cn/storagegrid-117/s3/index.html) 了解详细信息。

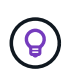

Swift 用户必须具有 root 访问权限才能访问租户管理器。但是, " 根 " 访问权限不允许用户通过 Swift REST API 的身份验证来创建容器和载入对象。用户必须具有 Swift 管理员权限才能向 Swift REST API 进行身份验证。

## <span id="page-3-0"></span>创建租户帐户

您必须至少创建一个租户帐户,才能控制对 StorageGRID 系统中存储的访问。

创建租户帐户的步骤因是否使用而异 ["](https://docs.netapp.com/zh-cn/storagegrid-117/admin/using-identity-federation.html)[身份联合](https://docs.netapp.com/zh-cn/storagegrid-117/admin/using-identity-federation.html)["](https://docs.netapp.com/zh-cn/storagegrid-117/admin/using-identity-federation.html) 和 ["](https://docs.netapp.com/zh-cn/storagegrid-117/admin/configuring-sso.html)[单点登录](https://docs.netapp.com/zh-cn/storagegrid-117/admin/configuring-sso.html)["](https://docs.netapp.com/zh-cn/storagegrid-117/admin/configuring-sso.html) 已配置,并且您用于创建租户帐户的网格管理器 帐户是否属于具有 root 访问权限的管理组。

开始之前

- 您将使用登录到网格管理器 ["](https://docs.netapp.com/zh-cn/storagegrid-117/admin/web-browser-requirements.html)[支持的](https://docs.netapp.com/zh-cn/storagegrid-117/admin/web-browser-requirements.html) [Web](https://docs.netapp.com/zh-cn/storagegrid-117/admin/web-browser-requirements.html) [浏览](https://docs.netapp.com/zh-cn/storagegrid-117/admin/web-browser-requirements.html)[器](https://docs.netapp.com/zh-cn/storagegrid-117/admin/web-browser-requirements.html)["](https://docs.netapp.com/zh-cn/storagegrid-117/admin/web-browser-requirements.html)。
- 您具有root访问权限或租户帐户权限。
- 如果租户帐户将使用为网格管理器配置的身份源,并且您要将租户帐户的 root 访问权限授予某个联合组,则 您已将该联合组导入到网格管理器中。您无需为此管理员组分配任何网格管理器权限。请参见 ["](https://docs.netapp.com/zh-cn/storagegrid-117/admin/managing-admin-groups.html)[管理管理组](https://docs.netapp.com/zh-cn/storagegrid-117/admin/managing-admin-groups.html) ["](https://docs.netapp.com/zh-cn/storagegrid-117/admin/managing-admin-groups.html)。
- 如果要允许S3租户克隆帐户数据并使用网格联合连接将存储分段对象复制到另一个网格:
	- 您已拥有 ["](https://docs.netapp.com/zh-cn/storagegrid-117/admin/grid-federation-create-connection.html)[已配置网格联合连接](https://docs.netapp.com/zh-cn/storagegrid-117/admin/grid-federation-create-connection.html)["](https://docs.netapp.com/zh-cn/storagegrid-117/admin/grid-federation-create-connection.html)。
	- 连接状态为\*已连接\*。
	- 您具有 root 访问权限。
	- 您已查看的注意事项 ["](https://docs.netapp.com/zh-cn/storagegrid-117/admin/grid-federation-manage-tenants.html)[管理网格联盟允许的租户](https://docs.netapp.com/zh-cn/storagegrid-117/admin/grid-federation-manage-tenants.html)["](https://docs.netapp.com/zh-cn/storagegrid-117/admin/grid-federation-manage-tenants.html)。
	- 如果租户帐户将使用为Grid Manager配置的身份源、则您已将同一联盟组导入到两个网格上的Grid Manager中。

创建租户时、您需要选择此组、以获得源租户帐户和目标租户帐户的初始root访问权限。

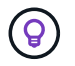

如果在创建租户之前此管理员组不在两个网格上、则不会将租户复制到目标。

### 访问向导

### 步骤

1. 选择 \* 租户 \* 。

2. 选择 \* 创建 \* 。

### 输入详细信息

步骤

1. 输入租户的详细信息。

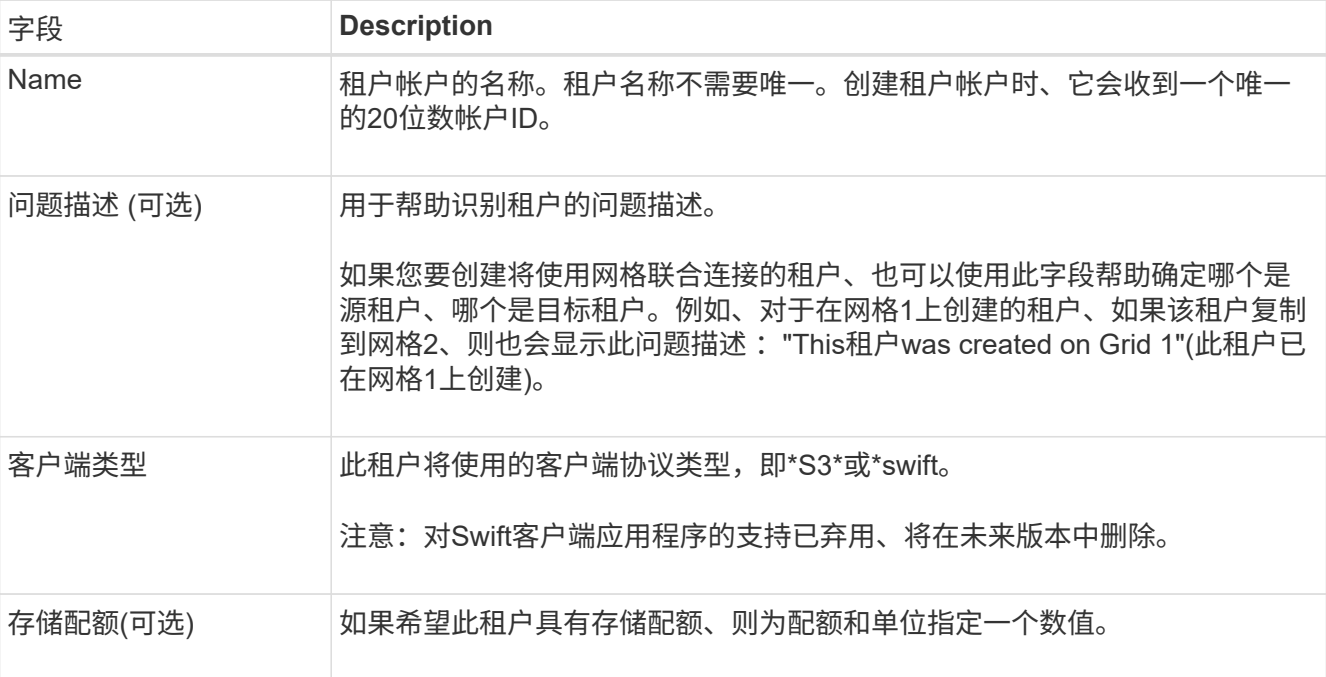

2. 选择 \* 继续 \* 。

### 选择权限

步骤

1. (可选)选择希望此租户拥有的任何权限。

 $\left(\cdot\right)$ 

其中某些权限还有其他要求。有关详细信息、请选择每个权限的帮助图标。

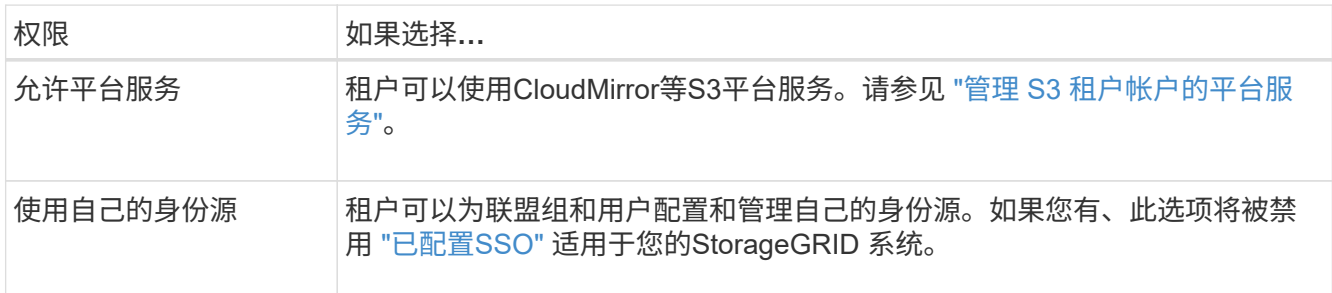

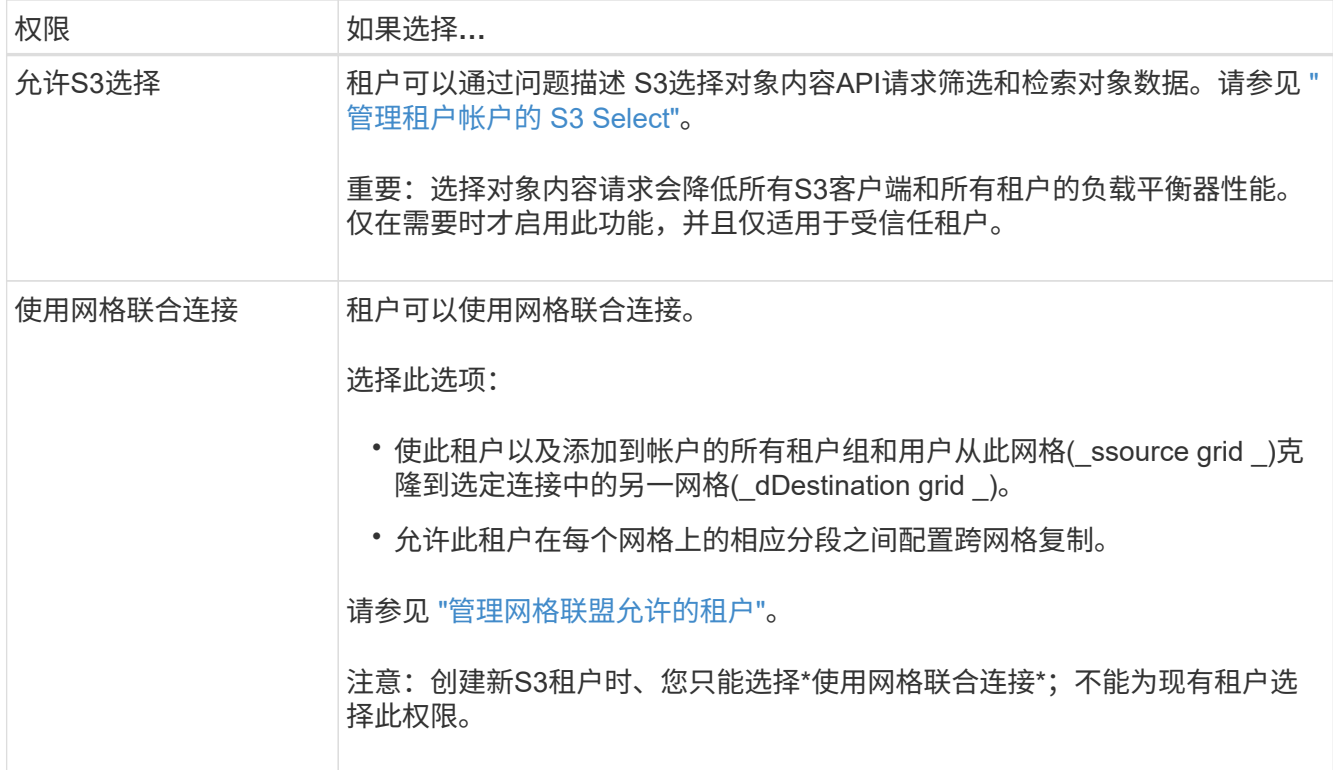

2. 如果选择了\*使用网格联合连接\*,请选择一个可用的网格联合连接。

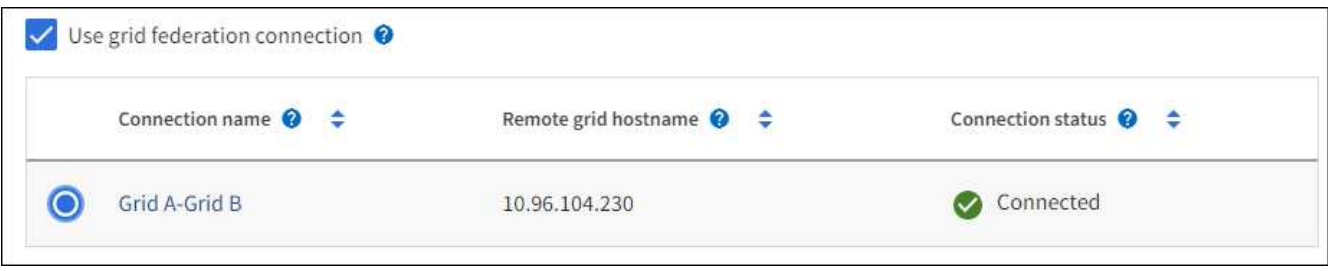

3. 选择 \* 继续 \* 。

## 定义**root**访问权限并创建租户

步骤

1. 根据您的StorageGRID 系统是使用身份联合、单点登录(SSO)还是同时使用这两者、定义租户帐户的root访 问权限。

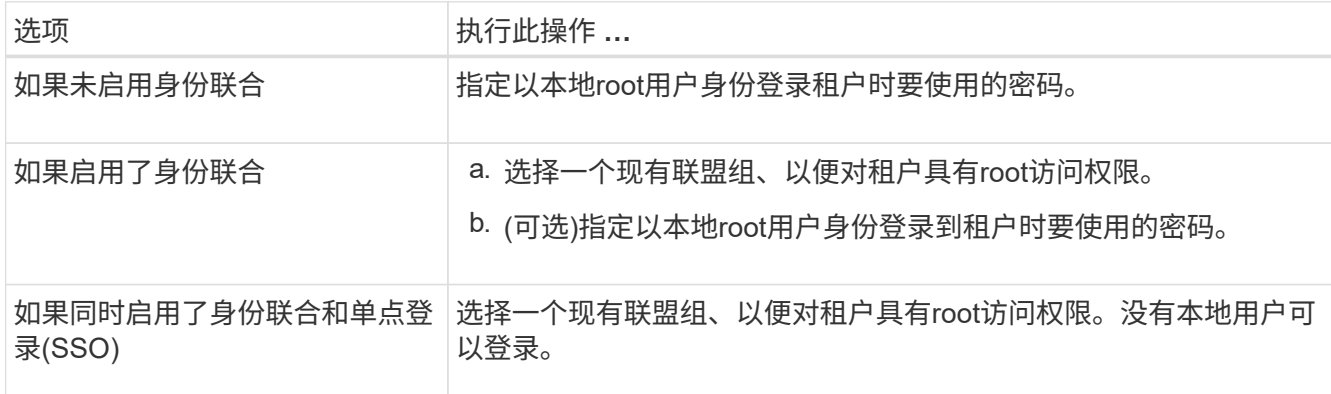

2. 选择 \* 创建租户 \* 。

此时将显示一条成功消息、新租户将列在租户页面上。要了解如何查看租户详细信息和监控租户活动、请参 阅 ["](https://docs.netapp.com/zh-cn/storagegrid-117/monitor/monitoring-tenant-activity.html)[监控租户](https://docs.netapp.com/zh-cn/storagegrid-117/monitor/monitoring-tenant-activity.html)[活动](https://docs.netapp.com/zh-cn/storagegrid-117/monitor/monitoring-tenant-activity.html)["](https://docs.netapp.com/zh-cn/storagegrid-117/monitor/monitoring-tenant-activity.html)。

- 3. 如果为租户选择了\*使用网格联合连接\*权限:
	- a. 确认已将同一租户复制到连接中的另一个网格。两个网格上的租户将具有相同的20位数帐户ID、名称、 问题描述 、配额和权限。

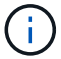

如果您看到错误消息"`租户在未克隆的情况下创建、`"、请参阅中的说明 ["](https://docs.netapp.com/zh-cn/storagegrid-117/admin/grid-federation-troubleshoot.html)[对网格联合](https://docs.netapp.com/zh-cn/storagegrid-117/admin/grid-federation-troubleshoot.html)[错误](https://docs.netapp.com/zh-cn/storagegrid-117/admin/grid-federation-troubleshoot.html) [进行](https://docs.netapp.com/zh-cn/storagegrid-117/admin/grid-federation-troubleshoot.html)[故障排](https://docs.netapp.com/zh-cn/storagegrid-117/admin/grid-federation-troubleshoot.html)[除](https://docs.netapp.com/zh-cn/storagegrid-117/admin/grid-federation-troubleshoot.html)["](https://docs.netapp.com/zh-cn/storagegrid-117/admin/grid-federation-troubleshoot.html)。

b. 如果您在定义root访问权限时提供了本地root用户密码、 ["](#page-9-0)[更改](#page-9-0)[本地](#page-9-0)[root](#page-9-0)[用户的密](#page-9-0)[码](#page-9-0)["](#page-9-0) 复制的租户。

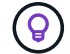

在更改密码之前、本地root用户无法登录到目标网格上的租户管理器。

### 登录到租户**(**可选**)**

您可以根据需要立即登录到新租户以完成配置、也可以稍后登录到租户。登录步骤取决于您是使用默认端 口(443)还是使用受限端口登录到网格管理器。请参见 ["](https://docs.netapp.com/zh-cn/storagegrid-117/admin/controlling-access-through-firewalls.html)[在外部](https://docs.netapp.com/zh-cn/storagegrid-117/admin/controlling-access-through-firewalls.html)[防火墙处](https://docs.netapp.com/zh-cn/storagegrid-117/admin/controlling-access-through-firewalls.html)[控制访问](https://docs.netapp.com/zh-cn/storagegrid-117/admin/controlling-access-through-firewalls.html)["](https://docs.netapp.com/zh-cn/storagegrid-117/admin/controlling-access-through-firewalls.html)。

#### 立即登录

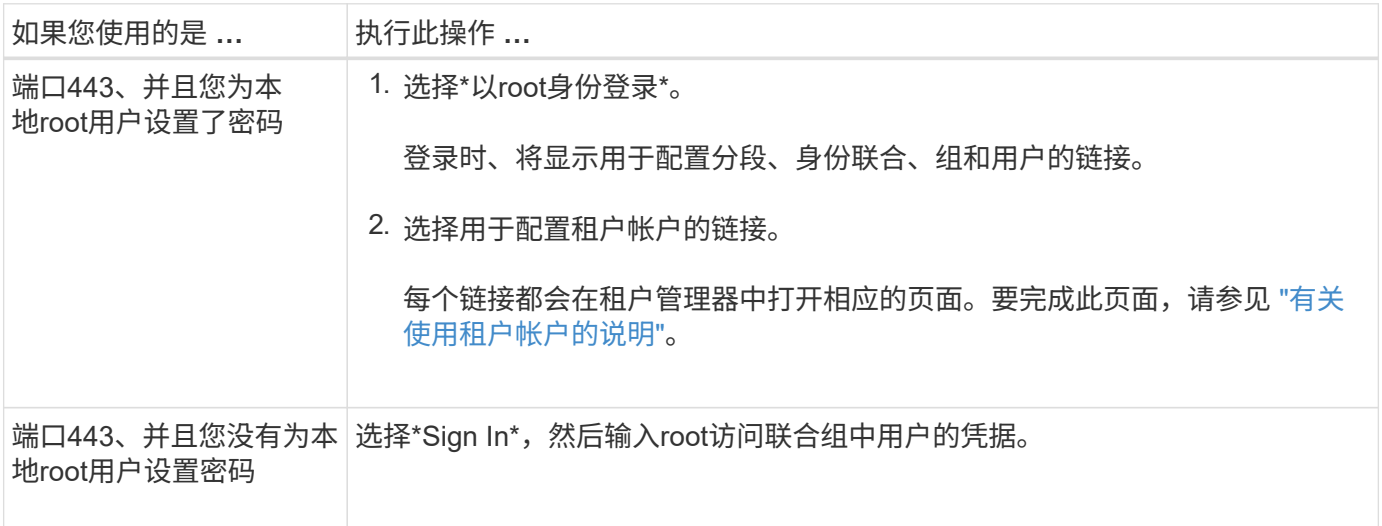

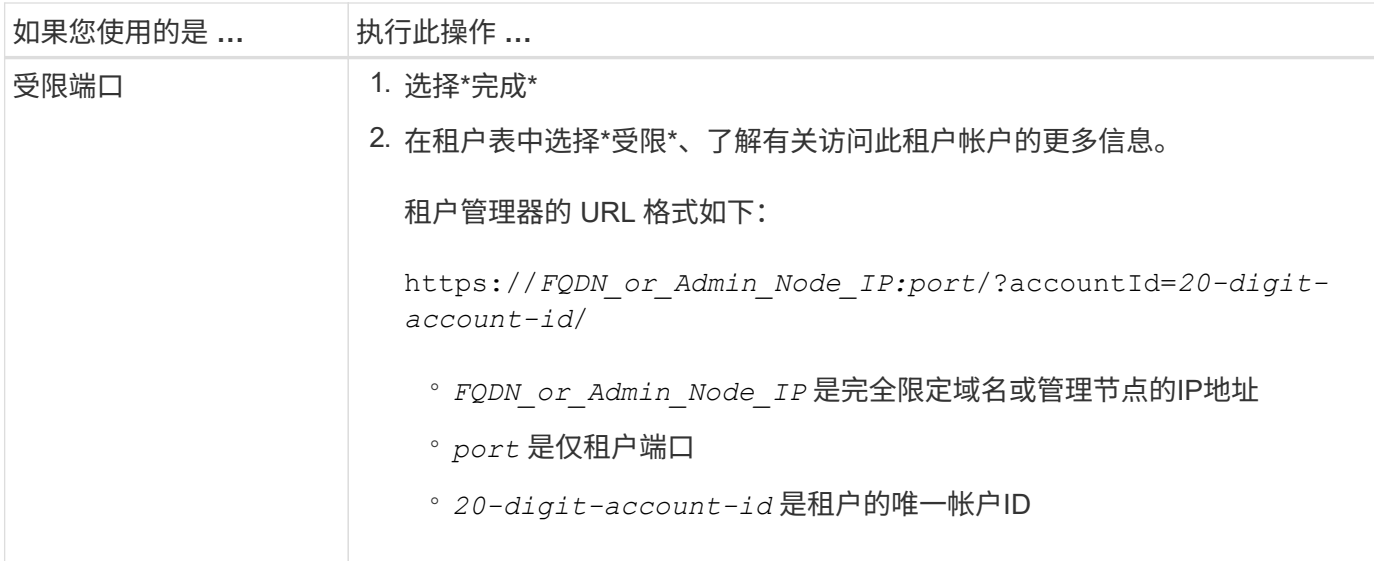

### 请稍后登录

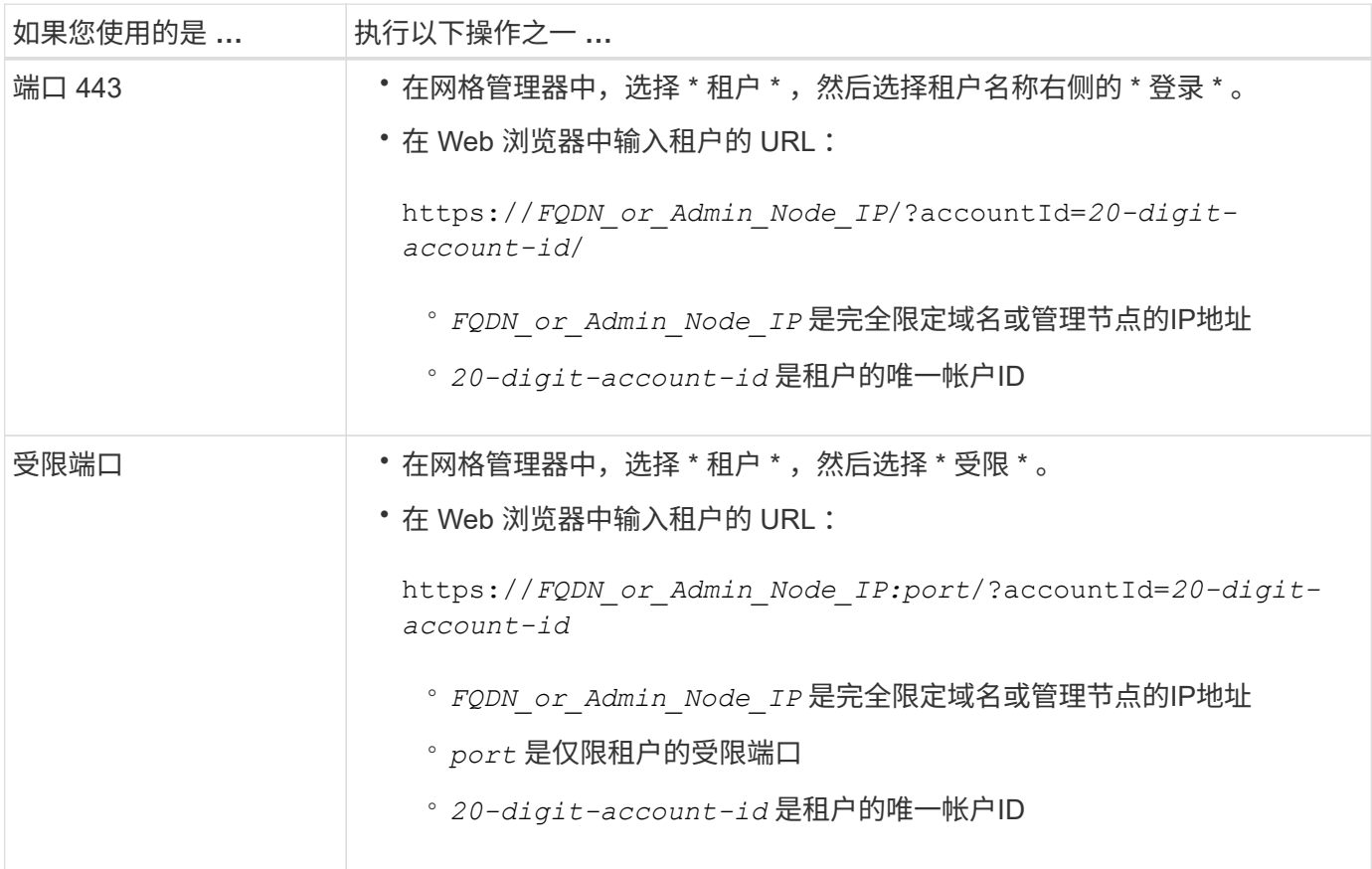

### 配置租户

按照中的说明进行操作 ["](https://docs.netapp.com/zh-cn/storagegrid-117/tenant/index.html)[使用租户帐户](https://docs.netapp.com/zh-cn/storagegrid-117/tenant/index.html)["](https://docs.netapp.com/zh-cn/storagegrid-117/tenant/index.html) 要管理租户组和用户、需要使用S3访问密钥、分段、平台服务以及帐户 克隆和跨网格复制。

## <span id="page-8-0"></span>编辑租户帐户

### 您可以编辑租户帐户以更改显示名称、存储配额或租户权限。

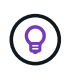

如果租户具有\*使用网格联合连接\*权限、您可以从连接中的任一网格编辑租户详细信息。但是、 您对连接中一个网格所做的任何更改都不会复制到另一个网格。如果要使租户详细信息在网格之 间保持精确同步、请在两个网格上进行相同的编辑。请参见 ["](https://docs.netapp.com/zh-cn/storagegrid-117/admin/grid-federation-manage-tenants.html)[管理网格联盟连接允许的租户](https://docs.netapp.com/zh-cn/storagegrid-117/admin/grid-federation-manage-tenants.html)["](https://docs.netapp.com/zh-cn/storagegrid-117/admin/grid-federation-manage-tenants.html)。

开始之前

- 您将使用登录到网格管理器 ["](https://docs.netapp.com/zh-cn/storagegrid-117/admin/web-browser-requirements.html)[支持的](https://docs.netapp.com/zh-cn/storagegrid-117/admin/web-browser-requirements.html) [Web](https://docs.netapp.com/zh-cn/storagegrid-117/admin/web-browser-requirements.html) [浏览](https://docs.netapp.com/zh-cn/storagegrid-117/admin/web-browser-requirements.html)[器](https://docs.netapp.com/zh-cn/storagegrid-117/admin/web-browser-requirements.html)["](https://docs.netapp.com/zh-cn/storagegrid-117/admin/web-browser-requirements.html)。
- 您具有root访问权限或租户帐户权限。

#### 步骤

1. 选择 \* 租户 \* 。

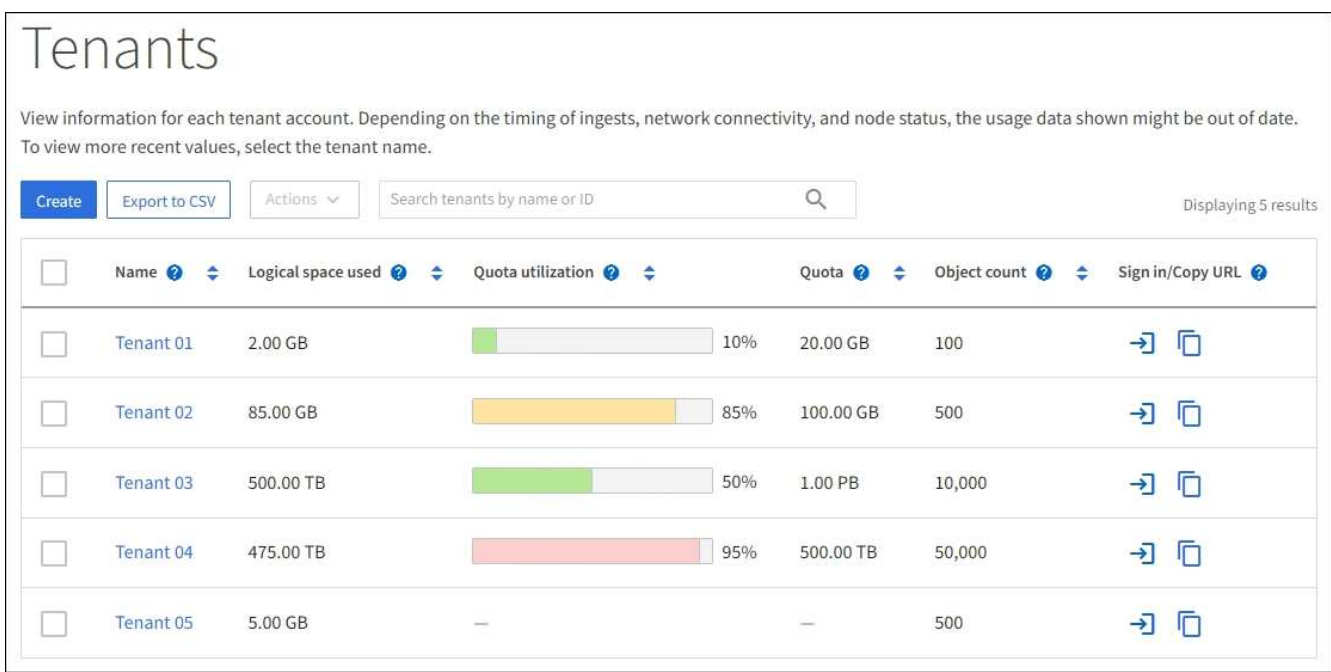

2. 找到要编辑的租户帐户。

使用搜索框按名称或租户ID搜索租户。

- 3. 选择租户。您可以执行以下任一操作:
	- 选中租户对应的复选框,然后选择\*Actions\*>\*Edit\*。
	- 选择租户名称以显示详细信息页面,然后选择\*Edit\*。
- 4. (可选)更改以下字段的值:
	- \* 名称 \*
	- \* 问题描述 \*
	- \* 存储配额 \*
- 5. 选择 \* 继续 \* 。
- 6. 选择或清除租户帐户的权限。
	- 如果对已在使用 \* 平台服务 \* 的租户禁用此服务,则其为 S3 分段配置的服务将停止工作。不会向租户发 送任何错误消息。例如,如果租户已为 S3 存储分段配置了 CloudMirror 复制,则他们仍可将对象存储在 存储分段中,但这些对象的副本将不再创建在已配置为端点的外部 S3 存储分段中。请参见 ["](#page-11-1)[管理](#page-11-1) [S3](#page-11-1) [租](#page-11-1) [户帐户的平台服务](#page-11-1)["](#page-11-1)。
	- 更改\*使用自己的身份源\*的设置以确定租户帐户是使用自己的身份源还是使用为网格管理器配置的身份 源。

如果\*使用自己的身份源\*为:

- 已禁用并选中、租户已启用自己的身份源。租户必须先禁用其身份源,然后才能使用为网格管理器 配置的身份源。
- 已禁用但未选中、已为StorageGRID 系统启用SSO。租户必须使用为网格管理器配置的身份源。
- 根据需要选中或清除\*允许S3 Select\*权限。请参见 ["](#page-19-0)[管理租户帐户的](#page-19-0) [S3 Select"](#page-19-0)。
- 要删除\*使用网格联合连接\*权限,请按照的说明进行操作 ["](https://docs.netapp.com/zh-cn/storagegrid-117/admin/grid-federation-manage-tenants.html)[删除租户使用网格联盟的权限](https://docs.netapp.com/zh-cn/storagegrid-117/admin/grid-federation-manage-tenants.html)["](https://docs.netapp.com/zh-cn/storagegrid-117/admin/grid-federation-manage-tenants.html)。

## <span id="page-9-0"></span>更改租户的本地 **root** 用户的密码

如果 root 用户被锁定在帐户之外,您可能需要更改租户的本地 root 用户的密码。

开始之前

- 您将使用登录到网格管理器 ["](https://docs.netapp.com/zh-cn/storagegrid-117/admin/web-browser-requirements.html)[支持的](https://docs.netapp.com/zh-cn/storagegrid-117/admin/web-browser-requirements.html) [Web](https://docs.netapp.com/zh-cn/storagegrid-117/admin/web-browser-requirements.html) [浏览](https://docs.netapp.com/zh-cn/storagegrid-117/admin/web-browser-requirements.html)[器](https://docs.netapp.com/zh-cn/storagegrid-117/admin/web-browser-requirements.html)["](https://docs.netapp.com/zh-cn/storagegrid-117/admin/web-browser-requirements.html)。
- 您具有特定的访问权限。

关于此任务

如果为StorageGRID 系统启用了单点登录(SSO)、则本地root用户无法登录到租户帐户。要执行 root 用户任务, 用户必须属于对租户具有 root 访问权限的联合组。

步骤

1. 选择 \* 租户 \* 。

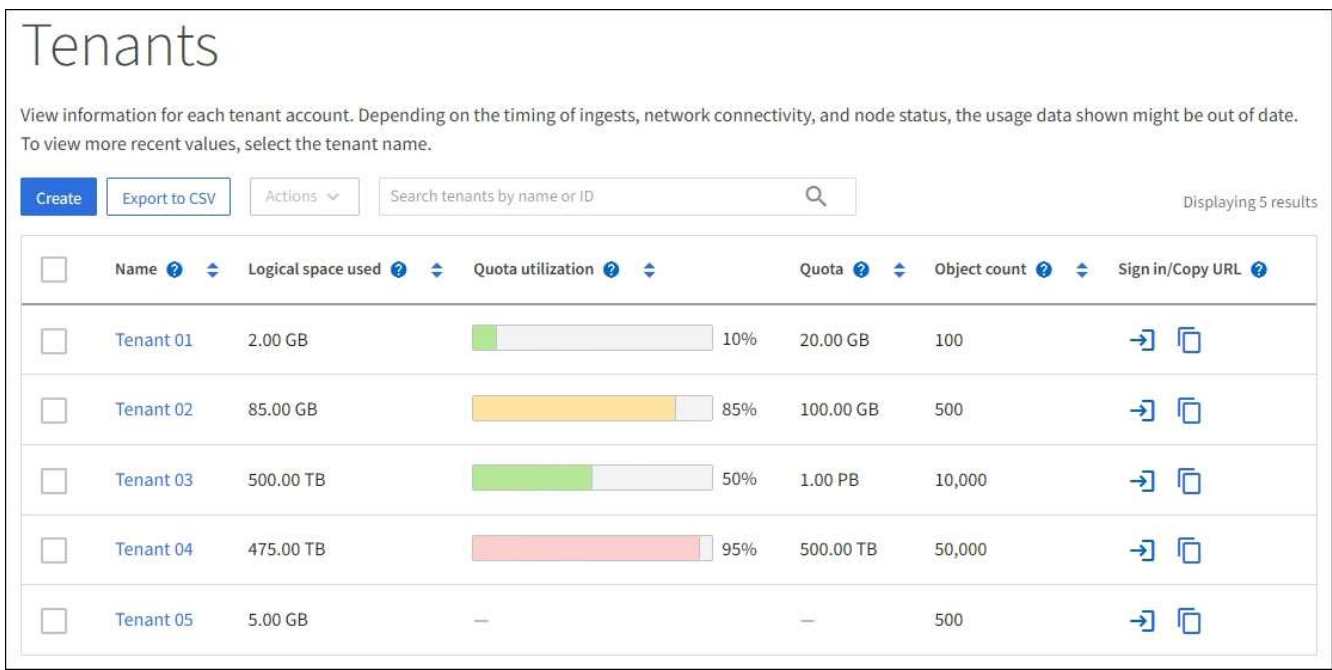

- 2. 选择租户帐户。您可以执行以下任一操作:
	- 选中租户对应的复选框,然后选择\*Actions\*>\*更改root密码\*。
	- 选择租户的名称以显示详细信息页面,然后选择\*Actions\*>\*更改root密码\*。
- 3. 输入租户帐户的新密码。
- 4. 选择 \* 保存 \* 。

## <span id="page-10-0"></span>删除租户帐户

如果要永久删除租户对系统的访问权限,可以删除租户帐户。

开始之前

- 您将使用登录到网格管理器 ["](https://docs.netapp.com/zh-cn/storagegrid-117/admin/web-browser-requirements.html)[支持的](https://docs.netapp.com/zh-cn/storagegrid-117/admin/web-browser-requirements.html) [Web](https://docs.netapp.com/zh-cn/storagegrid-117/admin/web-browser-requirements.html) [浏览](https://docs.netapp.com/zh-cn/storagegrid-117/admin/web-browser-requirements.html)[器](https://docs.netapp.com/zh-cn/storagegrid-117/admin/web-browser-requirements.html)["](https://docs.netapp.com/zh-cn/storagegrid-117/admin/web-browser-requirements.html)。
- 您具有特定的访问权限。
- 您已删除与租户帐户关联的所有分段(S3)、容器(Swift)和对象。
- 如果允许租户使用网格联盟连接、则您已查看了的注意事项 ["](https://docs.netapp.com/zh-cn/storagegrid-117/admin/grid-federation-manage-tenants.html)[删除具有使用网格联盟连接权限的租户](https://docs.netapp.com/zh-cn/storagegrid-117/admin/grid-federation-manage-tenants.html)["](https://docs.netapp.com/zh-cn/storagegrid-117/admin/grid-federation-manage-tenants.html)。

### 步骤

- 1. 选择 \* 租户 \* 。
- 2. 找到要删除的租户帐户。

使用搜索框按名称或租户ID搜索租户。

- 3. 要删除多个租户,请选中复选框,然后选择\*Actions\*>\*Delete\*。
- 4. 要删除单个租户、请执行以下操作之一:
	- 选中该复选框,然后选择\*Actions\*>\*Delete\*。

◦ 选择租户名称以显示详细信息页面、然后选择\*操作\*>\*删除\*。

5. 选择 \* 是 \* 。

## <span id="page-11-0"></span>管理平台服务

<span id="page-11-1"></span>管理租户的平台服务:概述

如果为 S3 租户帐户启用平台服务,则必须配置网格,以便租户可以访问使用这些服务所 需的外部资源。

什么是平台服务?

平台服务包括 CloudMirror 复制,事件通知和搜索集成服务。

这些服务允许租户对其 S3 分段使用以下功能:

• \* CloudMirror 复制 \* : StorageGRID CloudMirror 复制服务用于将特定对象从 StorageGRID 存储分段镜像 到指定的外部目标。

例如,您可以使用 CloudMirror 复制将特定客户记录镜像到 Amazon S3 ,然后利用 AWS 服务对数据执行分 析。

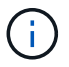

CloudMirror复制与跨网格复制功能有一些重要的相似之处和不同之处。要了解更多信息,请 参见 ["](https://docs.netapp.com/zh-cn/storagegrid-117/admin/grid-federation-compare-cgr-to-cloudmirror.html)[请](https://docs.netapp.com/zh-cn/storagegrid-117/admin/grid-federation-compare-cgr-to-cloudmirror.html)[比较](https://docs.netapp.com/zh-cn/storagegrid-117/admin/grid-federation-compare-cgr-to-cloudmirror.html)[跨网格复制和](https://docs.netapp.com/zh-cn/storagegrid-117/admin/grid-federation-compare-cgr-to-cloudmirror.html)[CloudMirror](https://docs.netapp.com/zh-cn/storagegrid-117/admin/grid-federation-compare-cgr-to-cloudmirror.html)[复制](https://docs.netapp.com/zh-cn/storagegrid-117/admin/grid-federation-compare-cgr-to-cloudmirror.html)["](https://docs.netapp.com/zh-cn/storagegrid-117/admin/grid-federation-compare-cgr-to-cloudmirror.html)。

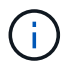

如果源存储分段启用了 S3 对象锁定,则不支持 CloudMirror 复制。

• 通知:每个存储分段的事件通知用于将有关对对象执行的特定操作的通知发送到指定的外部Amazon Simple Notification Service™(Amazon SNS)。

例如,您可以配置向管理员发送有关添加到存储分段中的每个对象的警报,这些对象表示与关键系统事件关 联的日志文件。

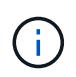

虽然可以在启用了 S3 对象锁定的存储分段上配置事件通知,但通知消息中不会包含对象的 S3 对象锁定元数据(包括保留至日期和合法保留状态)。

• \*搜索集成服务 \*:搜索集成服务用于将 S3 对象元数据发送到指定的 Elasticsearch 索引,在此索引中可以 使用外部服务搜索或分析元数据。

例如,您可以将存储分段配置为将 S3 对象元数据发送到远程 Elasticsearch 服务。然后,您可以使用 Elasticsearch 跨存储分段执行搜索,并对对象元数据中存在的模式执行复杂的分析。

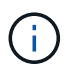

虽然可以在启用了 S3 对象锁定的情况下在存储分段上配置 Elasticsearch 集成,但通知消息 中不会包含对象的 S3 对象锁定元数据(包括保留截止日期和合法保留状态)。

通过平台服务,租户可以对其数据使用外部存储资源,通知服务以及搜索或分析服务。由于平台服务的目标位置 通常位于 StorageGRID 部署外部,因此您必须确定是否要允许租户使用这些服务。如果是,则必须在创建或编 辑租户帐户时启用平台服务。您还必须配置网络,使租户生成的平台服务消息能够访问其目标。

使用平台服务的建议

在使用平台服务之前,请注意以下建议:

- 如果 StorageGRID 系统中的 S3 存储分段同时启用了版本控制和 CloudMirror 复制,则还应为目标端点启用 S3 存储分段版本控制。这样, CloudMirror 复制就可以在端点上生成类似的对象版本。
- 如果 S3 请求需要进行 CloudMirror 复制,通知和搜索集成,则使用的活动租户不应超过 100 个。如果活动 租户超过 100 个,则可能会导致 S3 客户端性能下降。
- 发送到无法完成的端点的请求最多将排队到500、000个请求。此限制在活动租户之间平均共享。允许新租户 暂时超过此500、000限制、以便新创建的租户不会受到不公平的处罚。

### 相关信息

- ["](https://docs.netapp.com/zh-cn/storagegrid-117/tenant/index.html)[使用租户帐户](https://docs.netapp.com/zh-cn/storagegrid-117/tenant/index.html)["](https://docs.netapp.com/zh-cn/storagegrid-117/tenant/index.html)
- ["](https://docs.netapp.com/zh-cn/storagegrid-117/admin/configuring-storage-proxy-settings.html)[配置存储](https://docs.netapp.com/zh-cn/storagegrid-117/admin/configuring-storage-proxy-settings.html)[代](https://docs.netapp.com/zh-cn/storagegrid-117/admin/configuring-storage-proxy-settings.html)[理设置](https://docs.netapp.com/zh-cn/storagegrid-117/admin/configuring-storage-proxy-settings.html)["](https://docs.netapp.com/zh-cn/storagegrid-117/admin/configuring-storage-proxy-settings.html)
- ["](https://docs.netapp.com/zh-cn/storagegrid-117/monitor/index.html)[监控](https://docs.netapp.com/zh-cn/storagegrid-117/monitor/index.html)[StorageGRID"](https://docs.netapp.com/zh-cn/storagegrid-117/monitor/index.html)

用于平台服务的网络和端口

如果允许 S3 租户使用平台服务,则必须为网格配置网络连接,以确保平台服务消息可以 传送到其目标。

在创建或更新 S3 租户帐户时,您可以为该租户帐户启用平台服务。如果启用了平台服务,则租户可以创建端点 ,用作 CloudMirror 复制,事件通知或从其 S3 存储分段搜索集成消息的目标。这些平台服务消息会从运行此 ADA 服务的存储节点发送到目标端点。

例如, 租户可以配置以下类型的目标端点;

- 本地托管的 Elasticsearch 集群
- 支持接收简单通知服务(Simple Notification Service、Amazon SNS)消息的本地应用程序
- 同一个或另一个 StorageGRID 实例上本地托管的 S3 存储分段
- 外部端点,例如 Amazon Web Services 上的端点。

要确保可以传送平台服务消息,您必须配置一个或多个包含此 ADA 存储节点的网络。您必须确保可使用以下端 口向目标端点发送平台服务消息。

默认情况下,平台服务消息在以下端口上发送:

- $*$  80 $*$  : 对于以 http 开头的端点 URI
- \* 443: 对于以 https 开头的端点 URI

租户可以在创建或编辑端点时指定其他端口。

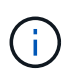

如果使用 StorageGRID 部署作为 CloudMirror 复制的目标,则可能会在 80 或 443 以外的端口上 收到复制消息。确保已在端点中指定目标 StorageGRID 部署用于 S3 的端口。

如果使用非透明代理服务器,则还必须使用 ["](https://docs.netapp.com/zh-cn/storagegrid-117/admin/configuring-storage-proxy-settings.html)[配置存储](https://docs.netapp.com/zh-cn/storagegrid-117/admin/configuring-storage-proxy-settings.html)[代](https://docs.netapp.com/zh-cn/storagegrid-117/admin/configuring-storage-proxy-settings.html)[理设置](https://docs.netapp.com/zh-cn/storagegrid-117/admin/configuring-storage-proxy-settings.html)["](https://docs.netapp.com/zh-cn/storagegrid-117/admin/configuring-storage-proxy-settings.html) 允许将消息发送到外部端点,例如 Internet 上 的端点。

相关信息

• ["](https://docs.netapp.com/zh-cn/storagegrid-117/tenant/index.html)[使用租户帐户](https://docs.netapp.com/zh-cn/storagegrid-117/tenant/index.html)["](https://docs.netapp.com/zh-cn/storagegrid-117/tenant/index.html)

按站点交付平台服务消息

所有平台服务操作均按站点执行。

也就是说,如果租户使用客户端通过连接到数据中心站点 1 的网关节点对对象执行 S3 API 创建操作, 则会从数 据中心站点 1 触发并发送有关该操作的通知。

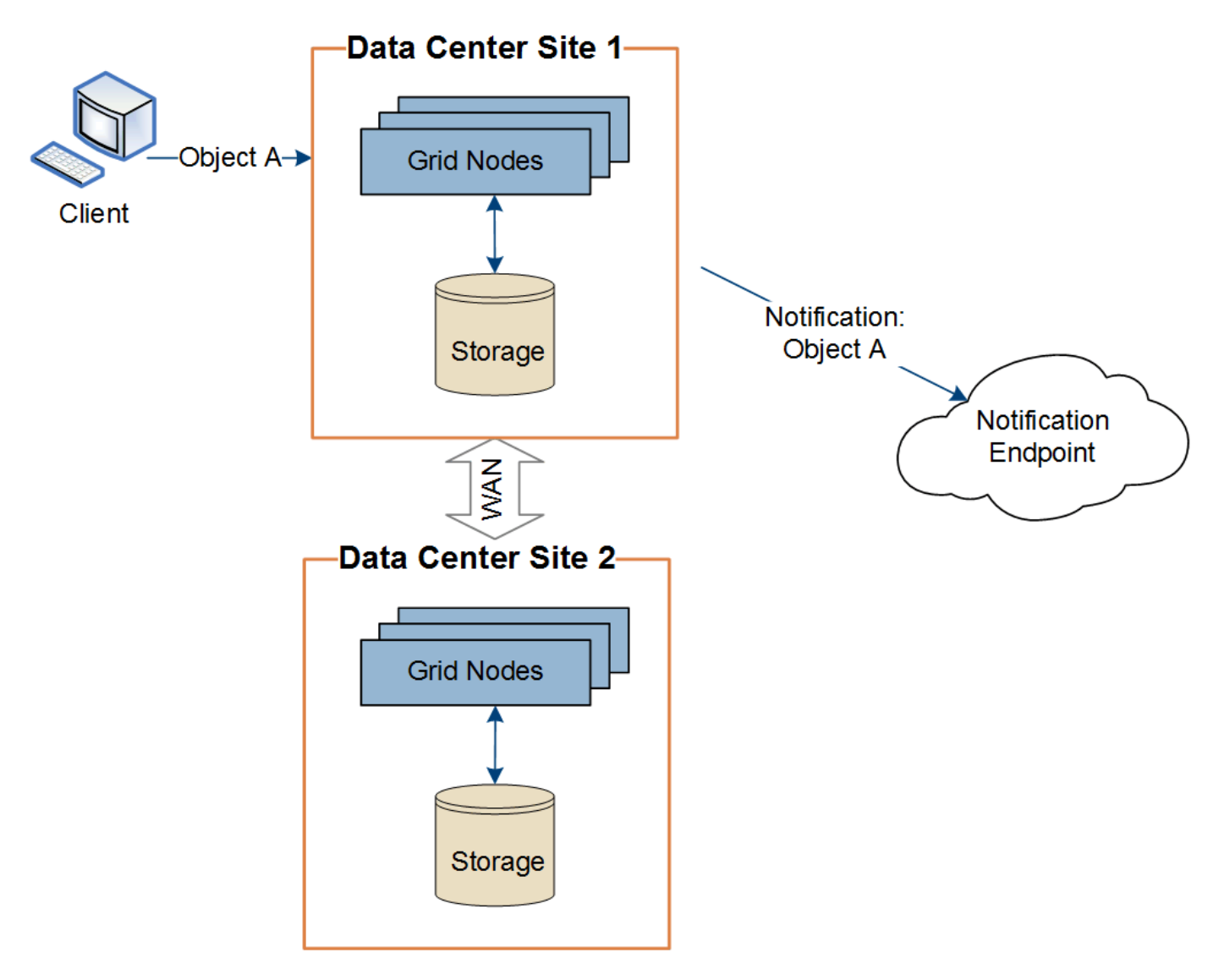

如果客户端随后从数据中心站点 2 对同一对象执行 S3 API 删除操作,则会从数据中心站点 2 触发并发送有关删 除操作的通知。

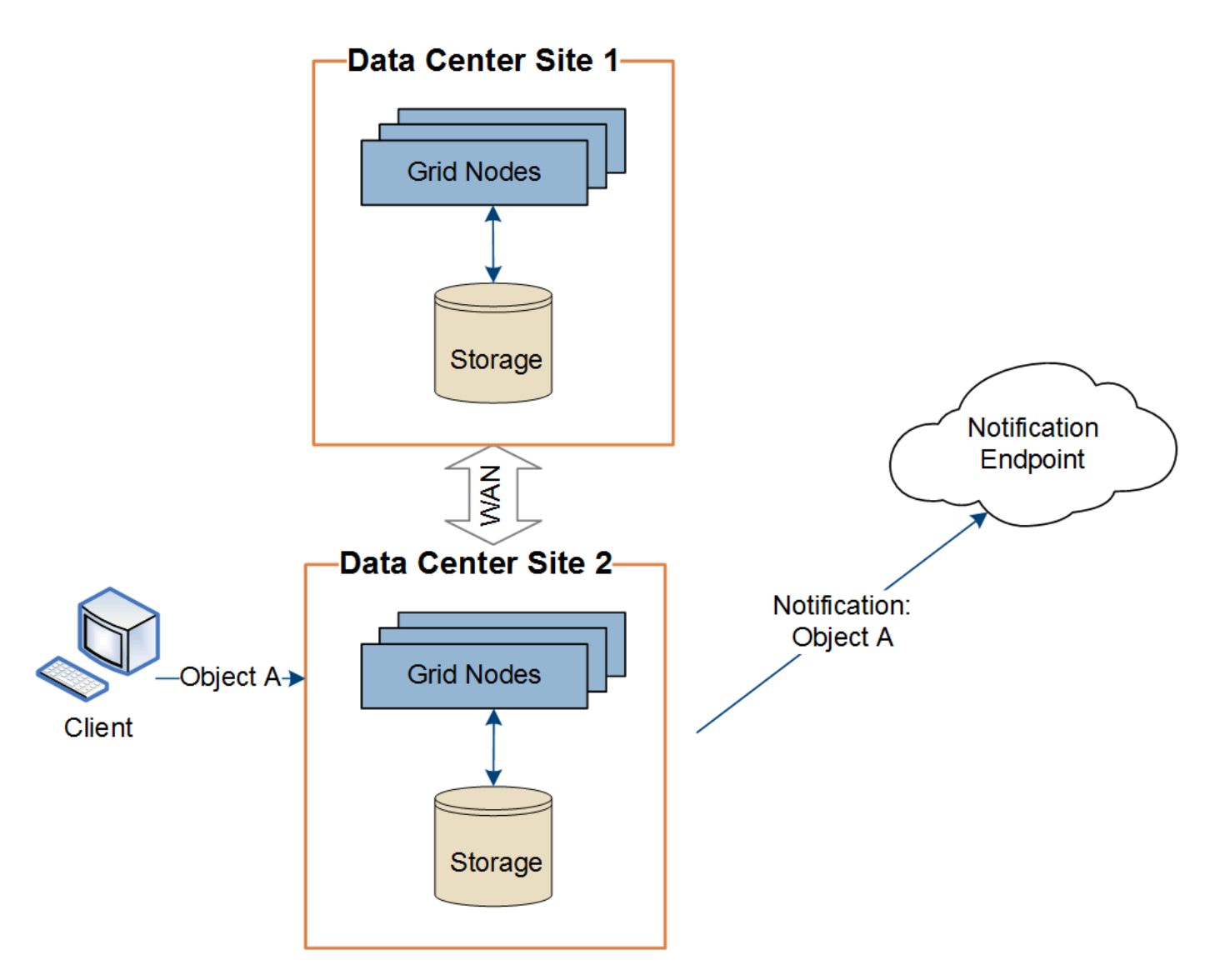

请确保在每个站点上配置网络,以便平台服务消息可以传送到其目标。

对平台服务进行故障排除

平台服务中使用的端点由租户管理器中的租户用户创建和维护;但是,如果租户在配置或 使用平台服务时遇到问题,您可能可以使用网格管理器帮助解决问题描述 。

新端点出现问题

租户必须先使用租户管理器创建一个或多个端点,才能使用平台服务。每个端点表示一个平台服务的外部目标, 例如 StorageGRID S3 存储分段, Amazon Web 服务分段,简单通知服务主题或本地或 AWS 上托管的 Elasticsearch 集群。每个端点都包括外部资源的位置以及访问该资源所需的凭据。

租户创建端点时, StorageGRID 系统会验证此端点是否存在,以及是否可以使用指定的凭据访问此端点。系统 会从每个站点的一个节点验证与端点的连接。

如果端点验证失败,则会显示一条错误消息,说明端点验证失败的原因。租户用户应解析问题描述 ,然后重新 尝试创建端点。

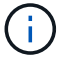

如果未为租户帐户启用平台服务、则端点创建将失败。

现有端点存在问题

如果在StorageGRID 尝试访问现有端点时发生错误、租户管理器的信息板上将显示一条消息。

One or more endpoints have experienced an error and might not be functioning properly. Go to the Endpoints page to view the error details. The last error occurred 2 hours ago.

租户用户可以转到 " 端点 " 页面查看每个端点的最新错误消息,并确定错误发生多长时间。"\* 最后一个错误 \* " 列显示每个端点的最新错误消息,并指示错误发生的时间。包含的错误 ② 图标在过去 7 天内出现。

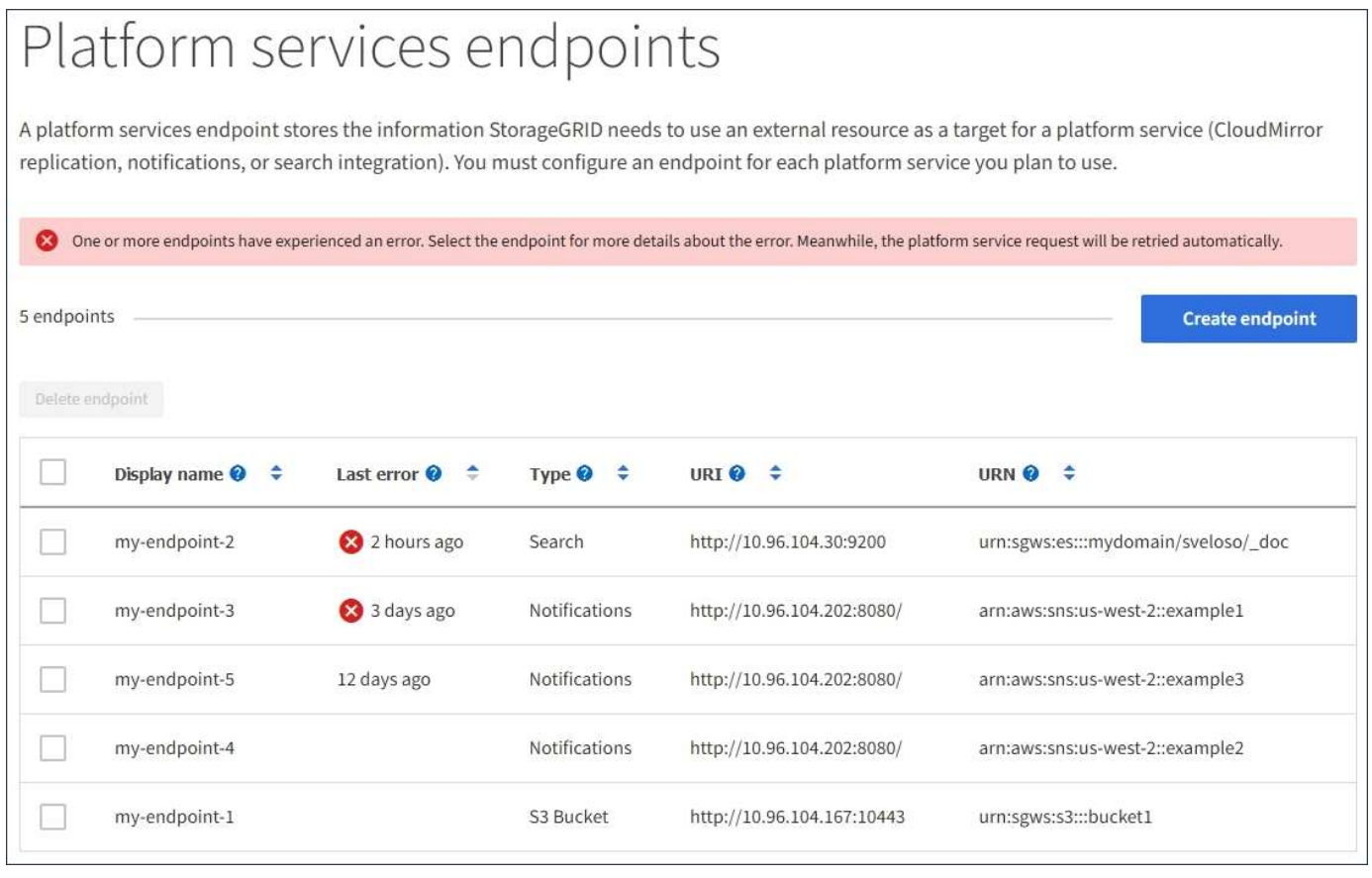

 $(i)$ 

\* 最后一个错误 \* 列中的某些错误消息可能会在圆括号中包含日志 ID 。网格管理员或技术支持可 以使用此 ID 在 bycast.log 中查找有关此错误的更多详细信息。

#### 与代理服务器相关的问题

如果您已配置 ["](https://docs.netapp.com/zh-cn/storagegrid-117/admin/configuring-storage-proxy-settings.html)[存储](https://docs.netapp.com/zh-cn/storagegrid-117/admin/configuring-storage-proxy-settings.html)[代](https://docs.netapp.com/zh-cn/storagegrid-117/admin/configuring-storage-proxy-settings.html)[理](https://docs.netapp.com/zh-cn/storagegrid-117/admin/configuring-storage-proxy-settings.html)["](https://docs.netapp.com/zh-cn/storagegrid-117/admin/configuring-storage-proxy-settings.html) 在存储节点与平台服务端点之间、如果代理服务不允许来自StorageGRID 的消息、则 可能会发生错误。要解决这些问题、请检查代理服务器的设置、以确保不会阻止与平台服务相关的消息。

确定是否发生错误

如果在过去7天内发生任何端点错误、租户管理器中的信息板将显示警报消息。您可以转到 " 端点 " 页面以查看 有关此错误的更多详细信息。

客户端操作失败

某些平台服务问题可能会导致 S3 存储分段上的发生原因 客户端操作失败。例如,如果内部复制状态计算机( RSM )服务停止,或者排队等待传送的平台服务消息太多, S3 客户端操作将失败。

要检查服务状态,请执行以下操作:

- 1. 选择 \* 支持 \* > \* 工具 \* > \* 网格拓扑 \* 。
- 2. 选择 \* 站点 \_\* > \* 存储节点 \_\* > \* SSM\* > \* 服务 \* 。

可恢复和不可恢复的端点错误

创建端点后,平台服务请求错误可能会因各种原因而发生。某些错误可通过用户干预进行恢复。例如,可能会发 生可恢复的错误,原因如下:

- 用户凭据已删除或已过期。
- 目标存储分段不存在。
- 无法传送通知。

如果 StorageGRID 遇到可恢复的错误,将重试平台服务请求,直到成功。

其他错误不可恢复。例如,如果删除端点,则会发生不可恢复的错误。

如果 StorageGRID 遇到不可恢复的端点错误,则会在网格管理器中触发总事件( SMTT) 原有警报。要查看总 事件旧警报,请执行以下操作:

- 1. 选择 \* 支持 \* > \* 工具 \* > \* 网格拓扑 \* 。
- 2. 选择 \* 站点 \* > \* 节点 \* > \* SSM\* > \* 事件 \* 。
- 3. 在表顶部查看上次事件。

事件消息也会在中列出 /var/local/log/bycast-err.log。

- 4. 按照 SMT 警报内容中提供的指导更正问题描述 。
- 5. 选择 \* 配置 \* 选项卡以重置事件计数。
- 6. 将尚未传送平台服务消息的对象通知租户。
- 7. 指示租户通过更新对象的元数据或标记来重新触发失败的复制或通知。

租户可以重新提交现有值,以避免进行不必要的更改。

#### 无法传送平台服务消息

如果目标遇到的问题描述 阻止其接受平台服务消息,则在存储分段上执行的客户端操作将成功,但不会传送平 台服务消息。例如,如果更新了目标上的凭据,使 StorageGRID 无法再向目标服务进行身份验证,则可能会发 生此错误。

如果平台服务消息因不可恢复的错误而无法传送、则会在网格管理器中触发事件总数(SMTT)原有警报。

如果发送请求的速率超过目标端点接收请求的速率, StorageGRID 软件可能会限制传入的存储分段 S3 请求。 只有在等待发送到目标端点的请求积压时,才会发生限制。

唯一明显的影响是,传入的 S3 请求执行时间较长。如果您开始检测到性能明显较慢,则应降低载入速率或使用 容量较高的端点。如果积压的请求持续增加,客户端 S3 操作(例如 PUT 请求)最终将失败。

CloudMirror 请求更有可能受到目标端点性能的影响,因为这些请求所涉及的数据传输通常多于搜索集成或事件 通知请求。

平台服务请求失败

要查看平台服务的请求失败率,请执行以下操作:

- 1. 选择 \* 节点 \* 。
- 2. 选择 *site* > \* 平台服务 \* 。
- 3. 查看请求错误率图表。

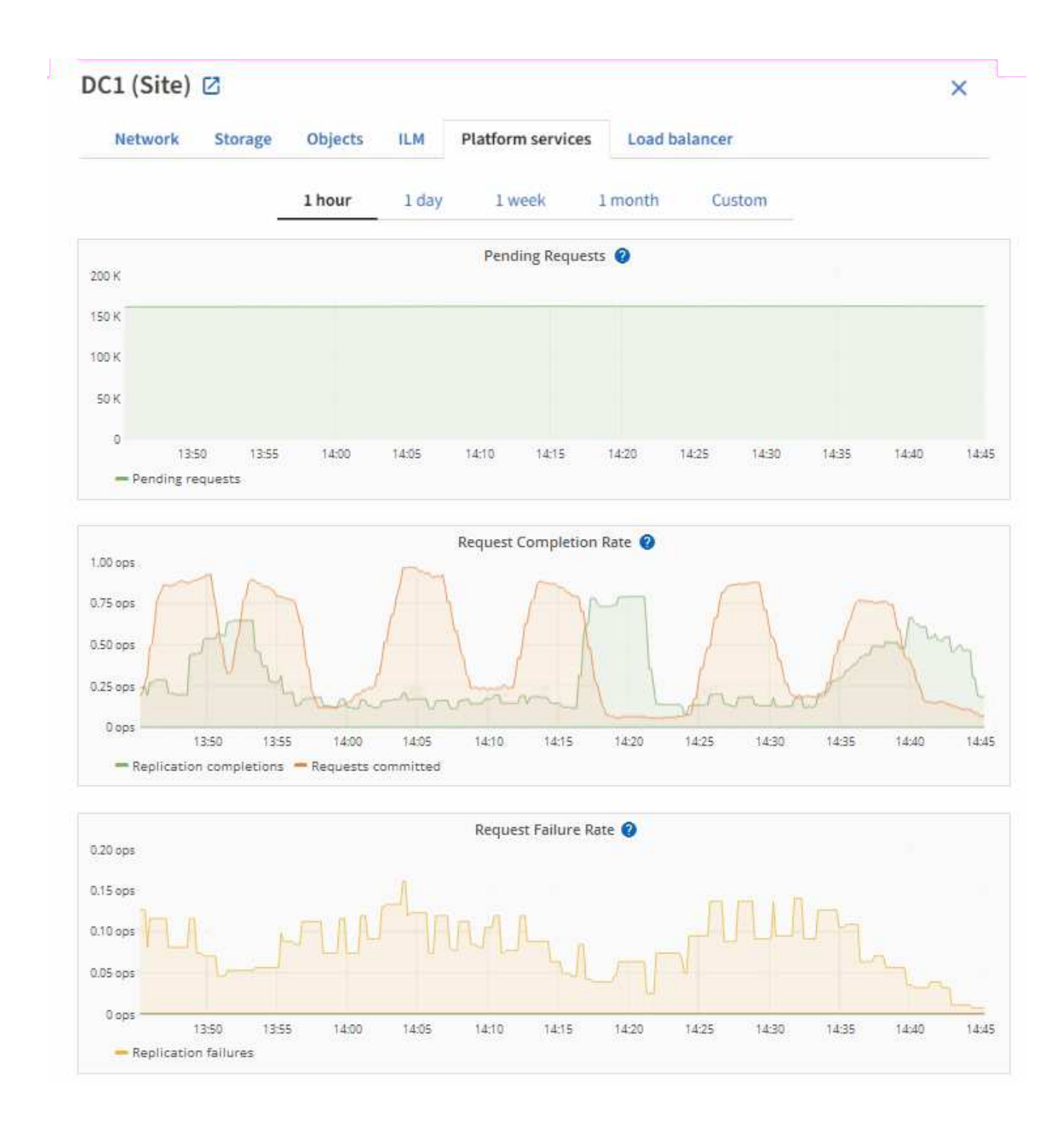

平台服务不可用警报

" 平台服务不可用 \* " 警报表示无法在站点上执行平台服务操作,因为运行或可用的 RSM 服务存储节点太少。

RSM 服务可确保将平台服务请求发送到其各自的端点。

要解决此警报,请确定站点上的哪些存储节点包含 RSM 服务。( RSM 服务位于也包含此 ADC 服务的存储节 点上。) 然后,确保这些存储节点中的大多数都在运行且可用。

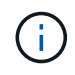

如果某个站点上有多个包含 RSM 服务的存储节点出现故障,则该站点的任何待定平台服务请求 都将丢失。

有关平台服务端点的其他故障排除指南

有关追加信息 、请参见 ["](https://docs.netapp.com/zh-cn/storagegrid-117/tenant/troubleshooting-platform-services-endpoint-errors.html)[使用租户帐户](https://docs.netapp.com/zh-cn/storagegrid-117/tenant/troubleshooting-platform-services-endpoint-errors.html)[gt](https://docs.netapp.com/zh-cn/storagegrid-117/tenant/troubleshooting-platform-services-endpoint-errors.html)[;](https://docs.netapp.com/zh-cn/storagegrid-117/tenant/troubleshooting-platform-services-endpoint-errors.html)[对平台服务端点进行](https://docs.netapp.com/zh-cn/storagegrid-117/tenant/troubleshooting-platform-services-endpoint-errors.html)[故障排](https://docs.netapp.com/zh-cn/storagegrid-117/tenant/troubleshooting-platform-services-endpoint-errors.html)[除](https://docs.netapp.com/zh-cn/storagegrid-117/tenant/troubleshooting-platform-services-endpoint-errors.html)"。

### 相关信息

• ["](https://docs.netapp.com/zh-cn/storagegrid-117/troubleshoot/index.html)[排](https://docs.netapp.com/zh-cn/storagegrid-117/troubleshoot/index.html)[除](https://docs.netapp.com/zh-cn/storagegrid-117/troubleshoot/index.html)[StorageGRID](https://docs.netapp.com/zh-cn/storagegrid-117/troubleshoot/index.html) [系统](https://docs.netapp.com/zh-cn/storagegrid-117/troubleshoot/index.html)[故障](https://docs.netapp.com/zh-cn/storagegrid-117/troubleshoot/index.html)["](https://docs.netapp.com/zh-cn/storagegrid-117/troubleshoot/index.html)

## <span id="page-19-0"></span>管理租户帐户的 **S3 Select**

您可以允许某些 S3 租户对单个对象使用 S3 Select 到问题描述 SelectObjectContent 请 求。

S3 Select 可以高效地搜索大量数据,而无需部署数据库和相关资源即可启用搜索。它还可以降低检索数据的成 本和延迟。

### 什么是 **S3 Select** ?

S3 Select 允许 S3 客户端使用 SelectObjectContent 请求仅筛选和检索对象所需的数据。S3 Select 的 StorageGRID 实施包括部分 S3 Select 命令和功能。

### 使用 **S3 Select** 的注意事项和要求

网格管理要求

网格管理员必须授予租户S3选择功能。选择 \* 允许 S3 选择 \* 时间 ["](#page-3-0)[创建租户](#page-3-0)["](#page-3-0) 或 ["](#page-8-0)[编辑](#page-8-0)[租户](#page-8-0)["](#page-8-0)。

对象格式要求

要查询的对象必须采用以下格式之一:

- **CSX**。可以按原样使用、也可以压缩到GZIP或bzip2归档中。
- 镶木地板。对镶木地板对象的其他要求:
	- S3 Select仅支持使用GZIP或Snappy进行列式压缩。S3 Select不支持对镶木地板对象进行整体对象压 缩。
	- S3 Select不支持镶木地板输出。必须将输出格式指定为CSV或JSON。
	- 最大未压缩行组大小为512 MB。
	- 您必须使用对象架构中指定的数据类型。
	- 不能使用间隔、JSON、列表、时间或UUID逻辑类型。

#### 端点要求

SelectObjectContent 请求必须发送到 ["StorageGRID](https://docs.netapp.com/zh-cn/storagegrid-117/admin/configuring-load-balancer-endpoints.html) [负](https://docs.netapp.com/zh-cn/storagegrid-117/admin/configuring-load-balancer-endpoints.html)[载平](https://docs.netapp.com/zh-cn/storagegrid-117/admin/configuring-load-balancer-endpoints.html)[衡](https://docs.netapp.com/zh-cn/storagegrid-117/admin/configuring-load-balancer-endpoints.html)[器端点](https://docs.netapp.com/zh-cn/storagegrid-117/admin/configuring-load-balancer-endpoints.html)["](https://docs.netapp.com/zh-cn/storagegrid-117/admin/configuring-load-balancer-endpoints.html)。

端点使用的管理节点和网关节点必须为以下选项之一:

- SG100或SG1000设备节点
- 基于VMware的软件节点

• 运行已启用cgroup v2的内核的裸机节点

### **General considerations**

查询不能直接发送到存储节点。

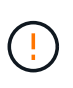

 $\circ$ 

SelectObjectContent 请求会降低所有 S3 客户端和所有租户的负载平衡器性能。仅在需要时才启 用此功能,并且仅适用于受信任租户。

请参见 ["](https://docs.netapp.com/zh-cn/storagegrid-117/s3/use-s3-select.html)[有关使用](https://docs.netapp.com/zh-cn/storagegrid-117/s3/use-s3-select.html) [S3 Select](https://docs.netapp.com/zh-cn/storagegrid-117/s3/use-s3-select.html) [的说明](https://docs.netapp.com/zh-cn/storagegrid-117/s3/use-s3-select.html)["](https://docs.netapp.com/zh-cn/storagegrid-117/s3/use-s3-select.html)。

以查看 ["Grafana](https://docs.netapp.com/zh-cn/storagegrid-117/monitor/reviewing-support-metrics.html) [图表](https://docs.netapp.com/zh-cn/storagegrid-117/monitor/reviewing-support-metrics.html)["](https://docs.netapp.com/zh-cn/storagegrid-117/monitor/reviewing-support-metrics.html) 对于随时间变化的 S3 Select 操作, 请在网格管理器中选择 \* 支持 \* > \* 工具 \* > \* 指标 \*

#### 版权信息

版权所有 © 2024 NetApp, Inc.。保留所有权利。中国印刷。未经版权所有者事先书面许可,本文档中受版权保 护的任何部分不得以任何形式或通过任何手段(图片、电子或机械方式,包括影印、录音、录像或存储在电子检 索系统中)进行复制。

从受版权保护的 NetApp 资料派生的软件受以下许可和免责声明的约束:

本软件由 NetApp 按"原样"提供,不含任何明示或暗示担保,包括但不限于适销性以及针对特定用途的适用性的 隐含担保,特此声明不承担任何责任。在任何情况下,对于因使用本软件而以任何方式造成的任何直接性、间接 性、偶然性、特殊性、惩罚性或后果性损失(包括但不限于购买替代商品或服务;使用、数据或利润方面的损失 ;或者业务中断),无论原因如何以及基于何种责任理论,无论出于合同、严格责任或侵权行为(包括疏忽或其 他行为),NetApp 均不承担责任,即使已被告知存在上述损失的可能性。

NetApp 保留在不另行通知的情况下随时对本文档所述的任何产品进行更改的权利。除非 NetApp 以书面形式明 确同意,否则 NetApp 不承担因使用本文档所述产品而产生的任何责任或义务。使用或购买本产品不表示获得 NetApp 的任何专利权、商标权或任何其他知识产权许可。

本手册中描述的产品可能受一项或多项美国专利、外国专利或正在申请的专利的保护。

有限权利说明:政府使用、复制或公开本文档受 DFARS 252.227-7013 (2014 年 2 月)和 FAR 52.227-19 (2007 年 12 月)中"技术数据权利 — 非商用"条款第 (b)(3) 条规定的限制条件的约束。

本文档中所含数据与商业产品和/或商业服务(定义见 FAR 2.101)相关,属于 NetApp, Inc. 的专有信息。根据 本协议提供的所有 NetApp 技术数据和计算机软件具有商业性质,并完全由私人出资开发。 美国政府对这些数 据的使用权具有非排他性、全球性、受限且不可撤销的许可,该许可既不可转让,也不可再许可,但仅限在与交 付数据所依据的美国政府合同有关且受合同支持的情况下使用。除本文档规定的情形外,未经 NetApp, Inc. 事先 书面批准,不得使用、披露、复制、修改、操作或显示这些数据。美国政府对国防部的授权仅限于 DFARS 的第 252.227-7015(b)(2014 年 2 月)条款中明确的权利。

商标信息

NetApp、NetApp 标识和 <http://www.netapp.com/TM> 上所列的商标是 NetApp, Inc. 的商标。其他公司和产品名 称可能是其各自所有者的商标。